### **СОГЛАСОВАНО**

**Первый заместитель генерального директора — заместитель по научной работе ФГУП «ВНИИФТРИ» А.Н. Ш ипунов 2023 г.**

## Государственная система обеспечения

единства измерений

# **АНАЛИЗАТОРЫ ЭЛЕКТРОХИРУРГИЧЕСКИЕ vPad-RF**

## **МЕТОДИКА ПОВЕРКИ**

МП vPad-RF.001

## **СОДЕРЖ АНИЕ**

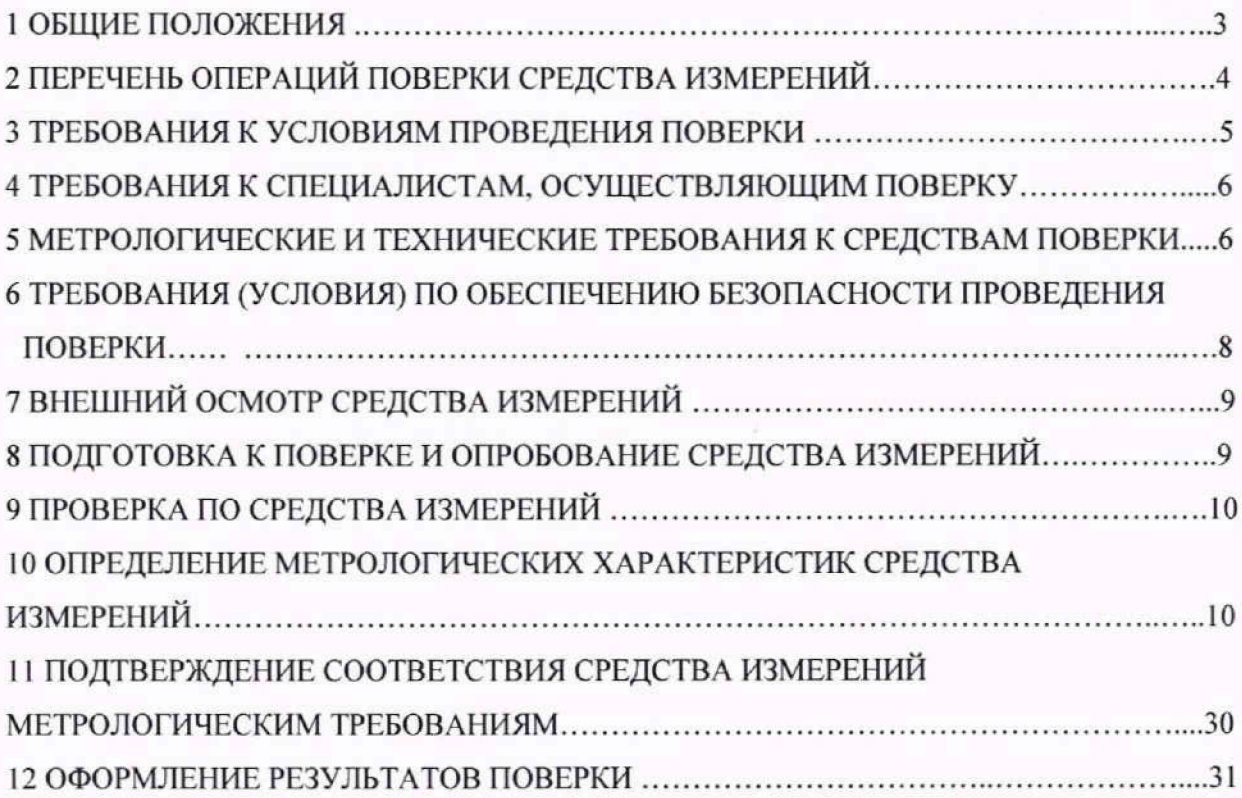

#### **I ОБЩИЕ ПОЛОЖЕНИЯ**

<span id="page-2-0"></span>1.1 Настоящая методика поверки распространяется на анализаторы электрохирургические vPad-RF (далее — анализаторы), изготовленные Datrend Systemc Inc., Канада, и устанавливает методику первичной и периодической поверок.

1.2 Метрологические характеристики указаны в таблице I.

Таблица 1 - Метрологические характеристики

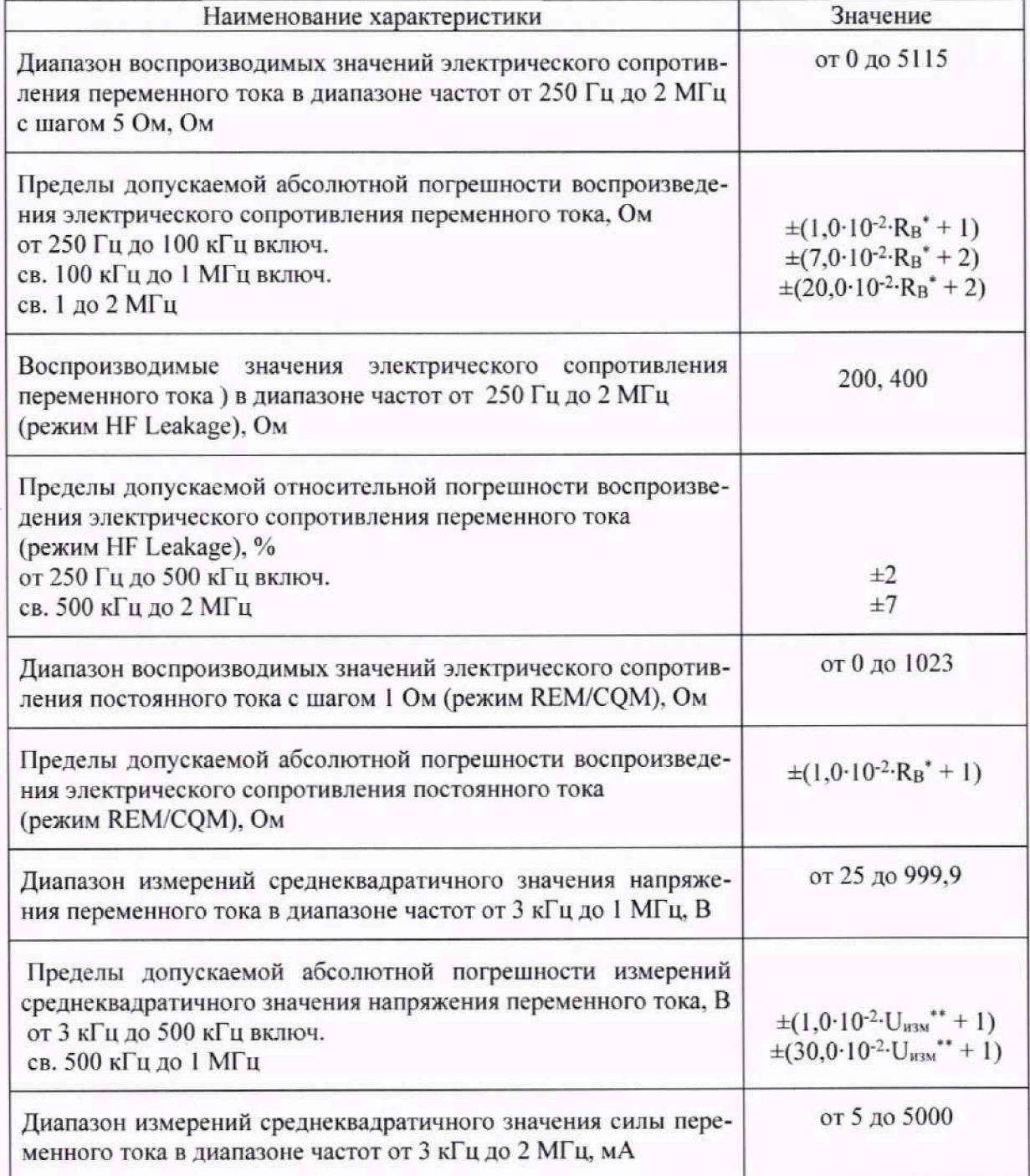

Продолжение таблицы 1

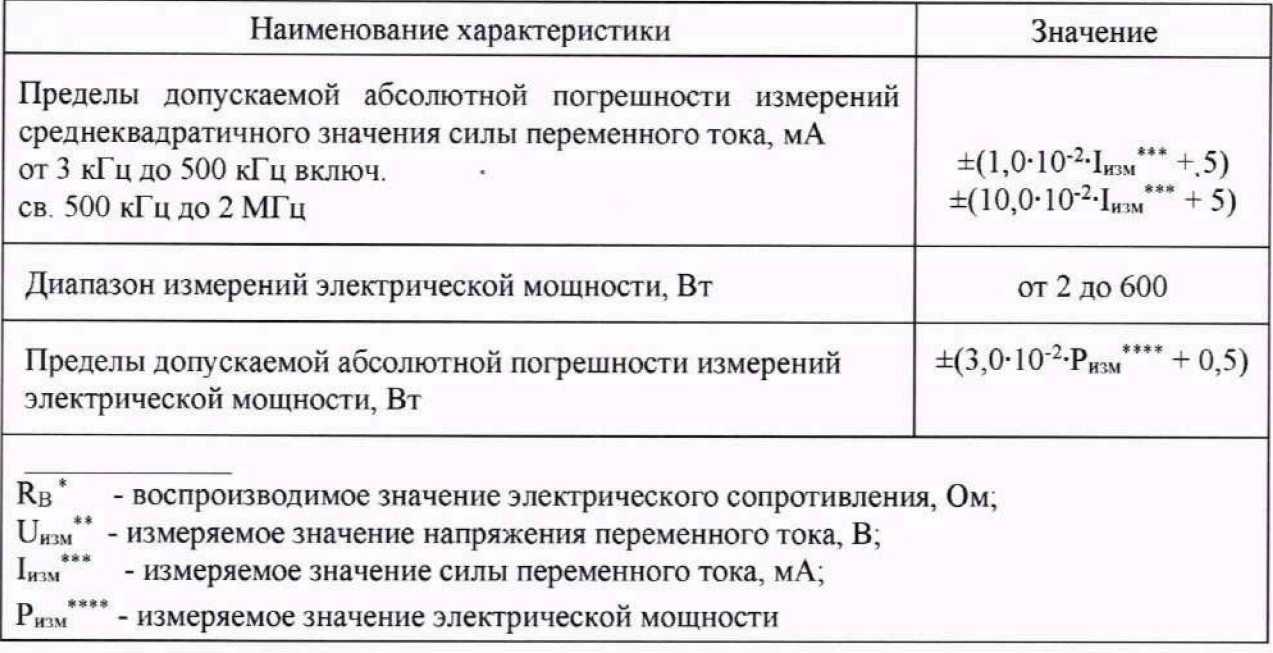

1.3 При определении метрологических характеристик в рамках проводимой поверки обеспечивается:

-передача единицы электрического сопротивления в соответствии с государственной поверочной схемой, утверждённой приказом Госстандарта от 30 декабря 2019 г. №3456, подтверждающая прослеживаемость к государственному первичному эталону ГЭТ 14-2014;

-передача единицы электрического напряжения в соответствии с государственной поверочной схемой, утверждённой приказом Госстандарта от 18 августа 2023 г. №1706, подтверждающая прослеживаемость к государственному первичному эталону ГЭТ 89-2008;

-передача единицы силы переменного электрического тока в соответствии с государственной поверочной схемой, утверждённой приказом Росстандарта от 17 марта 2022 г. №668, подтверждающая прослеживаемость к государственному первичному эталону ГЭТ 88-2014;

-передача единицы электрической мощности в соответствии с государственной поверочной схемой, утверждённой приказом Госстандарта от 23 июля 2021 г. №1436, подтверждающая прослеживаемость к государственному первичному эталону ГЭТ 153-2019.

## **2 ПЕРЕЧЕНЬ ОПЕРАЦИЙ ПОВЕРКИ СРЕДСТВА ИЗМЕРЕНИЙ**

2.1 При проведении поверки выполняют операции, указанные в таблице 2. Таблица 2 — Перечень операций поверки

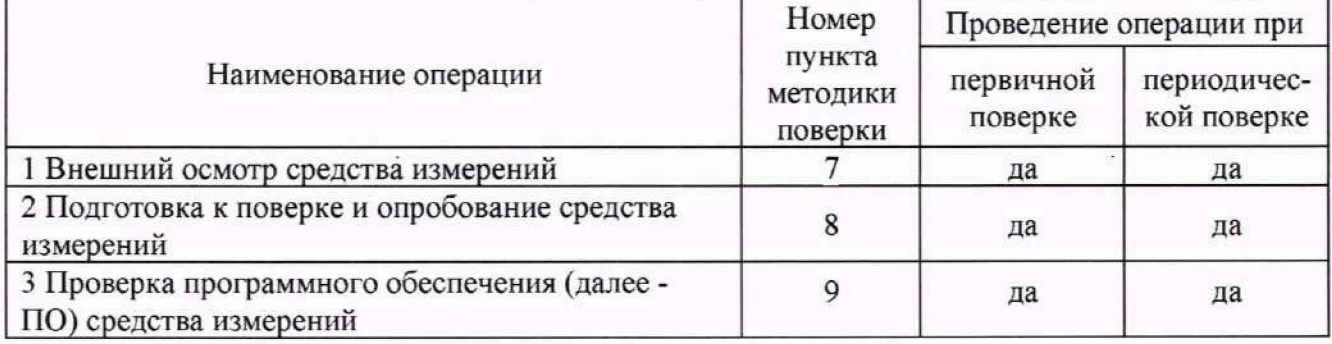

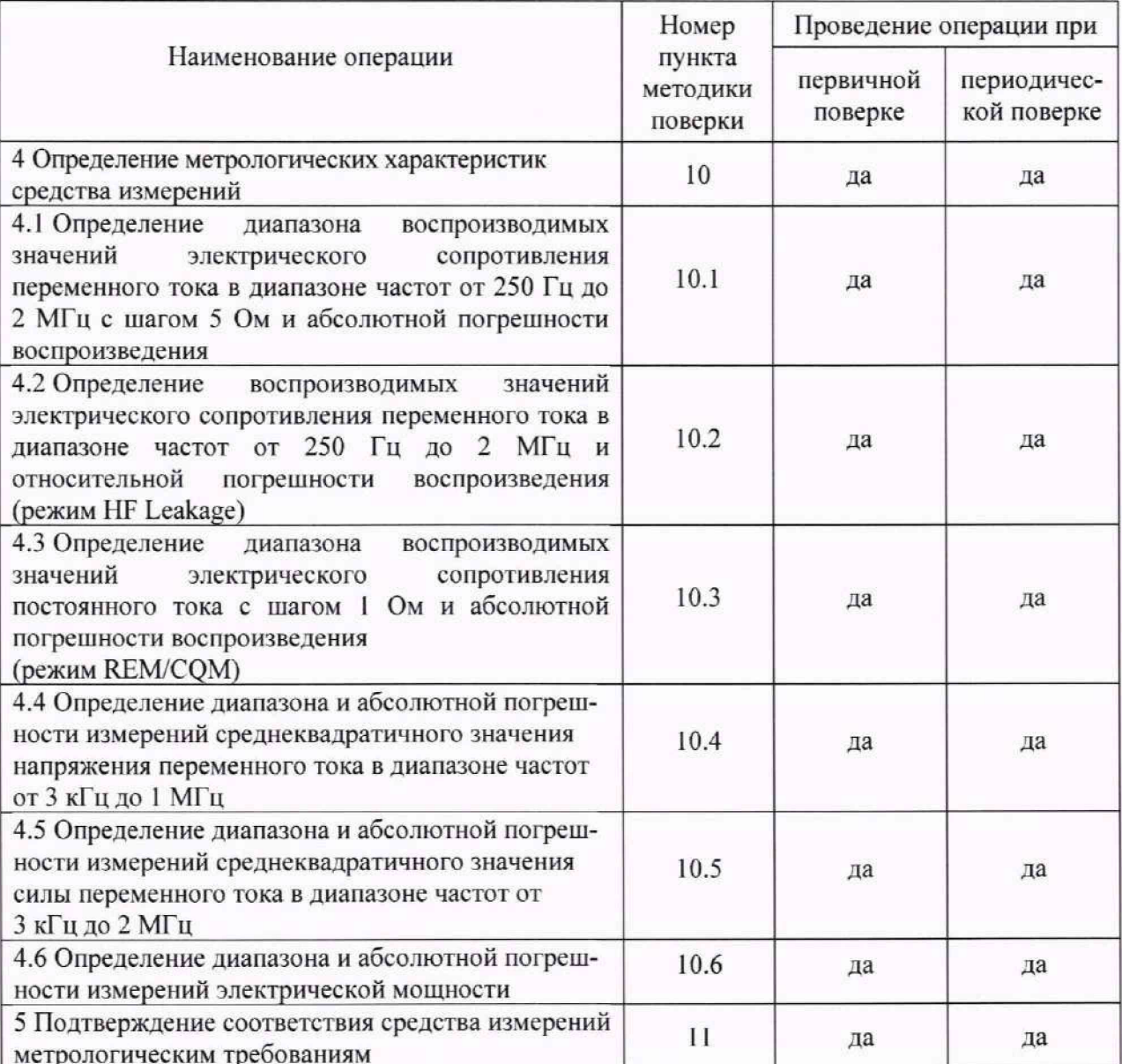

Продолжение таблицы 2

2.2 При получении отрицательных результатов поверка прекращается до выявления и устранения причин.

2.3 Допускается проведение поверки анализатора в сокращённом объёме. Сокращённый объём поверки предусматривает проведение измерений на меньшем числе поддиапазонов измерений. Соответствующая запись должна быть сделана в эксплуатационных документах и свидетельстве о поверке на основании решения эксплуатирующей организации.

#### 3 ТРЕБОВАНИЯ К УСЛОВИЯМ ПРОВЕДЕНИЯ ПОВЕРКИ

<span id="page-4-0"></span>3.1 При поверке анализаторов должны соблюдаться следующие условия:

- температура окружающего воздуха, °С

от +15 до +25;

80; - относительная влажность окружающего воздуха, %, не более

- атмосферное давление, кПа

от 84 до 106.7;

- питание напряжением переменного тока частотой 50 Гц. В

от 198 до 242.

#### <span id="page-5-0"></span>4 ТРЕБОВАНИЯ К СПЕЦИАЛИСТАМ, ОСУЩЕСТВЛЯЮЩИМ ПОВЕРКУ

. 4.1 Поверка должна осуществляться лицами со средним или высшим техническим образованием, аттестованными в качестве поверителей в установленном порядке и имеющим квалификационную группу электробезопасности не ниже третьей.

<span id="page-5-1"></span>4.2 Перед проведением поверки поверитель должен предварительно ознакомиться с руководством по эксплуатации vPad-RF.001 PЭ.

#### 5 МЕТРОЛОГИЧЕСКИЕ И ТЕХНИЧЕСКИЕ ТРЕБОВАНИЯ К СРЕДСТВАМ ПОВЕРКИ

5.1 Требования к метрологическим и техническим характеристикам средств поверки изложены в таблице 3.

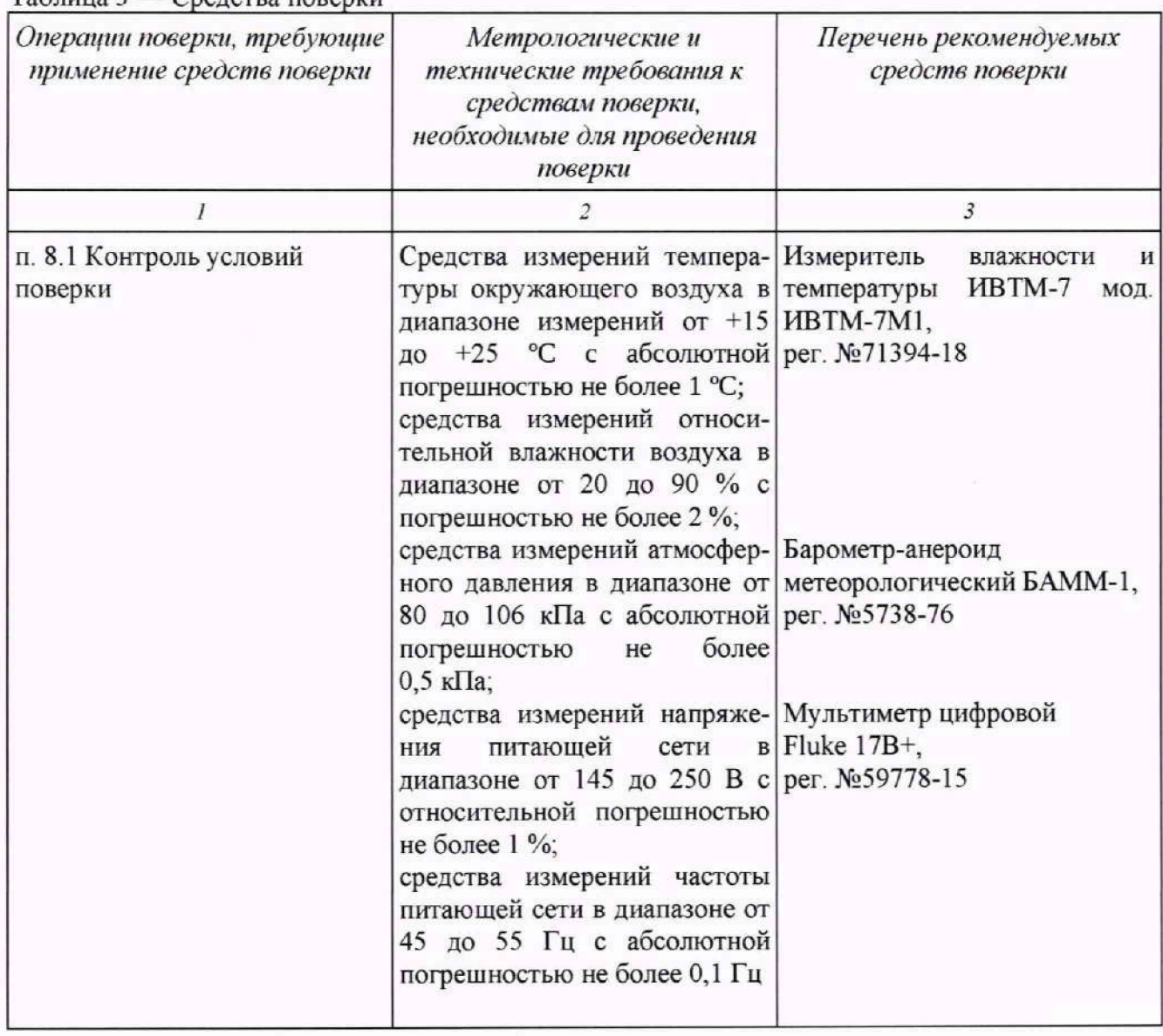

 $T_96$ muus  $3 - C_0$ nencres nopenru

Продолжение таблицы 3

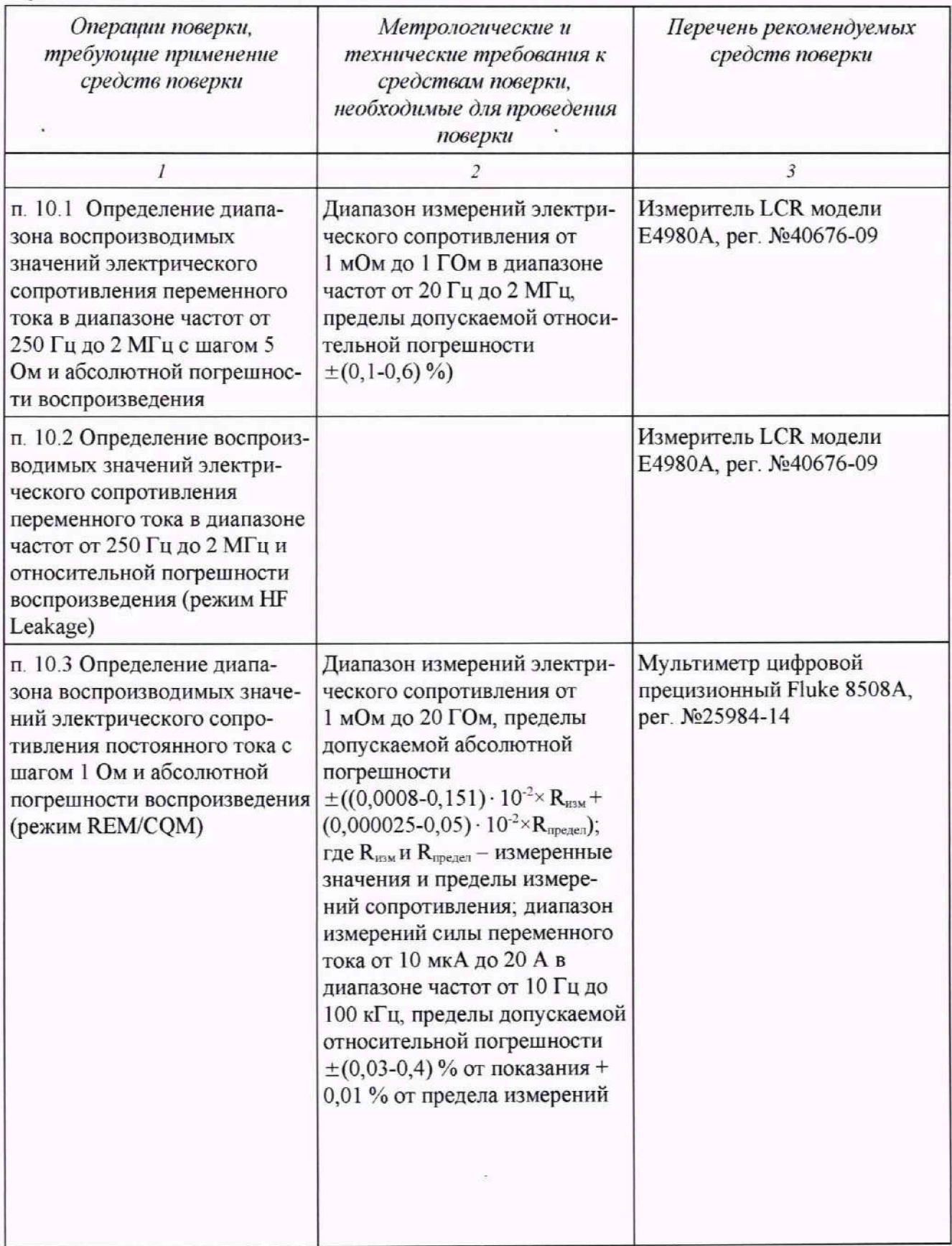

7

Окончание таблицы 3

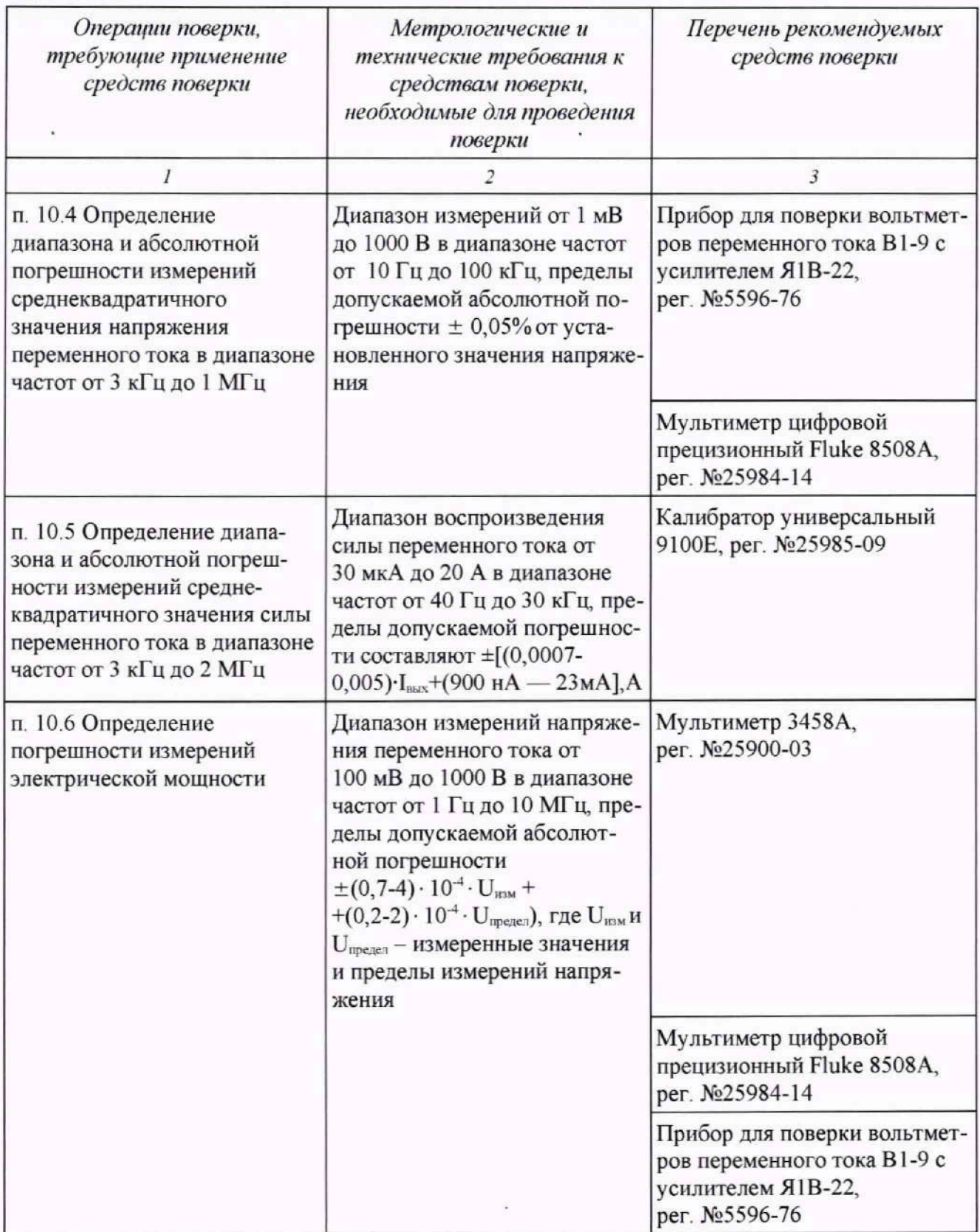

5.2 При проведении поверки допускается применять другие средства измерений, обеспечивающие определение соответствующих параметров с требуемой точностью

5.3 Применяемые средства поверки должны быть исправны, поверены и иметь сведения о результатах поверки в Федеральном информационном фонде по обеспечению единства измерений.

5.4 Средства поверки должны быть внесены в рабочее помещение не менее чем за 12 часов до начала поверки.

<span id="page-8-0"></span>5.5 Допускается проведение поверки анализаторов в сокращённом объёме. Сокращённый объём поверки предусматривает проведение измерений на меньшем числе поддиапазонов измерений. Соответствующая запись должна быть сделана в эксплуатационных документах и свидетельстве о поверке на основании решения эксплуатирующей организации

#### **6 ТРЕБОВАНИЯ (УСЛОВИЯ) ПО ОБЕСПЕЧЕНИЮ БЕЗОПАСНОСТИ ПРОВЕДЕНИЯ ПОВЕРКИ**

6.1 При проведении поверки должны быть соблюдены требования безопасности, предусмотренные "Правилами технической эксплуатации электроустановок потребителей", "Правилами техники безопасности при эксплуатации электроустановок потребителей", а также, изложенные в руководстве по эксплуатации, в технической документации на применяемые при поверке рабочие эталоны и вспомогательное оборудование

#### **7 ВНЕШНИЙ ОСМОТР СРЕДСТВА ИЗМЕРЕНИЙ**

<span id="page-8-1"></span>7.1 Анализатор допускается к дальнейшей поверке, если:

-внешний вид анализатора соответствует описанию типа,

-соблюдаются требования по защите анализатора от несанкционированного вмешательства согласно описанию типа;

-отсутствуют видимые дефекты, способные оказать влияние на безопасность проведения поверки или результаты поверки.

7.2 При выявлении дефектов, способных оказать влияние на безопасность проведения поверки или результаты поверки, устанавливается возможность их устранения до проведения поверки. При наличии возможности устранения дефектов, выявленные дефекты устраняются, и анализатор допускается к дальнейшей поверке. При отсутствии возможности устранения дефектов анализатор к дальнейшей поверке не допускается.

#### **8 ПОДГОТОВКА К ПОВЕРКЕ И ОПРОБОВАНИЕ СРЕДСТВА ИЗМЕРЕНИЙ**

<span id="page-8-2"></span>8 1 Подготовка к поверке

8.1.1 Перед проведением поверки необходимо выполнить следующие подготовительные работы.

- ознакомиться с руководством по эксплуатации vPad-RF.001 РЭ раздел 4 «Подготовка к эксплуатации»;

**9**

- проверить наличие действующих свидетельств (знаков поверки) о поверке используемых средств поверки;

- средства поверки и вспомогательное оборудование подготовить к работе в соответствии с инструкциями или руководствами по их эксплуатации,

- измерить и занести в протокол данные об условиях окружающей среды.

' 8.2 Опробование средства измерений

8.2.1 Произвести подготовку анализатора к работе в соответствии с разделом 4 Руководства по эксплуатации vPad-RF.001 РЭ

8 2.2 Включить питание основного блока и произвести запуск программы

<span id="page-9-0"></span>8.2.3 Результаты опробования считаются положительными, если после включения питания анализатора загораются индикаторы зелёным цветом.

#### **9 ПРОВЕРКА ПО СРЕДСТВА ИЗМЕРЕНИЙ**

9.1 Идентификация ПО осуществляется визуально проверкой наименования ПО и номера версии на ЖК-табло планшета при включении.

9 2 Проверить данные на планшете с данными таблицы 1 описания типа

<span id="page-9-1"></span>9.3 Результат проверки ПО средства измерений считается положительным, если версия ПО соответствует описанию типа

#### **10 ОПРЕДЕЛЕНИЕ МЕТРОЛОГИЧЕСКИХ ХАРАКТЕРИСТИК СРЕДСТВА ИЗМЕРЕНИЙ**

10.1 Определение диапазона воспроизводимых значений электрического сопротивления переменного тока в диапазоне частот от 250 Гц до 2 МГц с шагом 5 Ом и абсолютной погрешности воспроизведения

Поверку провести с помощью измерителя LCR модели Е4980А (далее - измеритель LCR) по схеме подключения рисунка 1 в следующей последовательности

1) Подключить измеритель LCR к гнездам DISPERSIVE и ACTIVE на лицевой панели поверяемого анализатора.

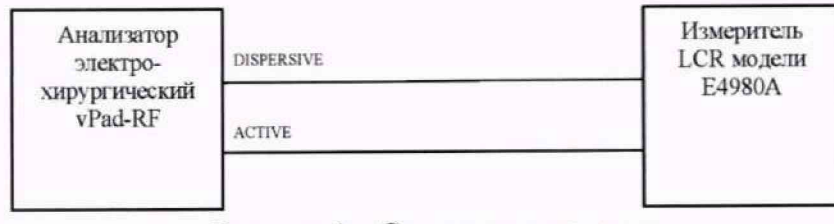

Рисунок 1 - Схема подключения

2) Устанавливать на анализаторе значения электрического сопротивления в соответствии с таблицей 4; измерения проводить измерителем LCR при частотах тестового сигнала: 250 Гц, 1 кГц, 10 кГц, 100 кГц, 200 кГц, 500 кГц, 1 МГц, 2 МГц. Для этого на планшетном компьютере запустить приложение Vpad RF, выбрать режим HF Output, установить в окне HF Load требуемое значение воспроизводимого сопротивления в соответствии с таблицей 3, и нажать программную кнопку Start Test

3) Показания измерителя LCR записать в таблицу 4

4) При частоте тестового сигнала от 250 Гц до 100 кГц включ. рассчитать допускаемую абсолютную погрешность воспроизведения электрического сопротивления  $\Delta_{\text{non R}}$  по формуле (1):

$$
\Delta_{\text{A}\text{on }R} = \pm (1,0 \cdot 10^{-2} \cdot R_B + 1), \text{OM},\tag{1}
$$

где  $R_B$  - воспроизводимое значение электрического сопротивления. Ом.

5) При частоте тестового сигнала св. 100 кГц до 1 МГц включ. рассчитать допускаемую абсолютную погрешность воспроизведения электрического сопротивления  $\Delta_{\text{A}\text{on }R}$  по формуле **(2):**

$$
\Delta_{\text{A}\text{on}\,\text{R}} = \pm (7.0 \cdot 10^{-2} \cdot \text{R}_{\text{B}} + 2), \,\text{O}\text{M},\tag{2}
$$

где  $R_B$  - воспроизводимое значение электрического сопротивления. Ом.

6) При частоте тестового сигнала св. 1 МГц до 2 МГц рассчитать допускаемую абсолютную погрешность воспроизведения электрического сопротивления  $\Delta_{\text{non R}}$  по формуле (3):

$$
\Delta_{\text{AOD R}} = \pm (20.0 \cdot 10^{-2} \cdot \text{R}_{\text{B}} + 2), \text{OM}, \tag{3}
$$

где  $R_B$  - воспроизводимое значение электрического сопротивления. Ом.

7) Рассчитать абсолютную погрешность воспроизведения электрического сопротивления **Ar по** формуле **(4):**

$$
\Delta_{\rm R} = \mathbf{R}_{\rm B} - \mathbf{R}_{\rm H}, \mathbf{O}_{\rm M},\tag{4}
$$

где  $R<sub>H</sub>$  – показание измерителя, Ом,

 $R_B$  – установленное на анализаторе значение электрического сопротивления, Ом; Результаты измерений и вычислении записать в таблицу 4

Таблица 4 — Результаты поверки по определению диапазона и абсолютной погрешности воспроизведения электрического сопротивления в диапазоне значений от 0 до 5115 Ом в диапазоне частот от 250 Гц до 2 МГц с шагом 5 Ом

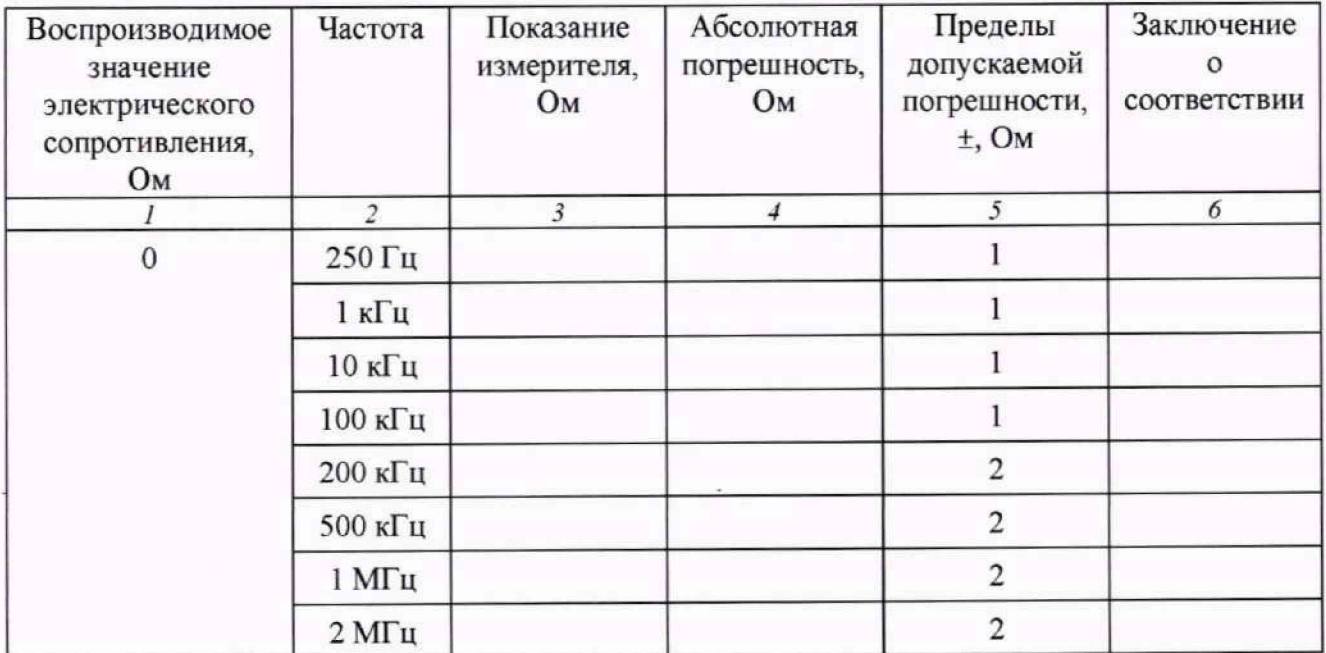

Продолжение таблицы 4

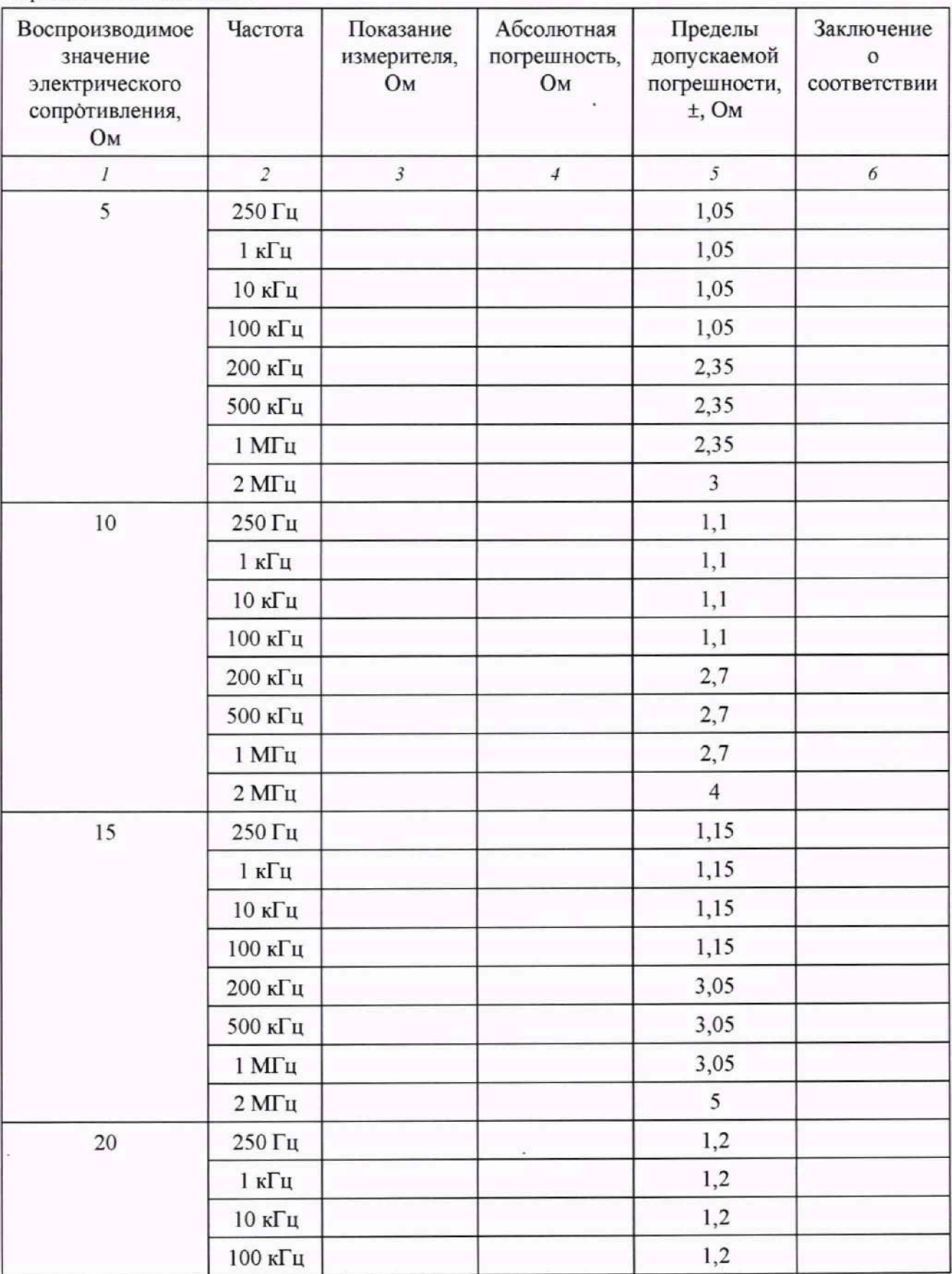

 $\tilde{\omega}$ 

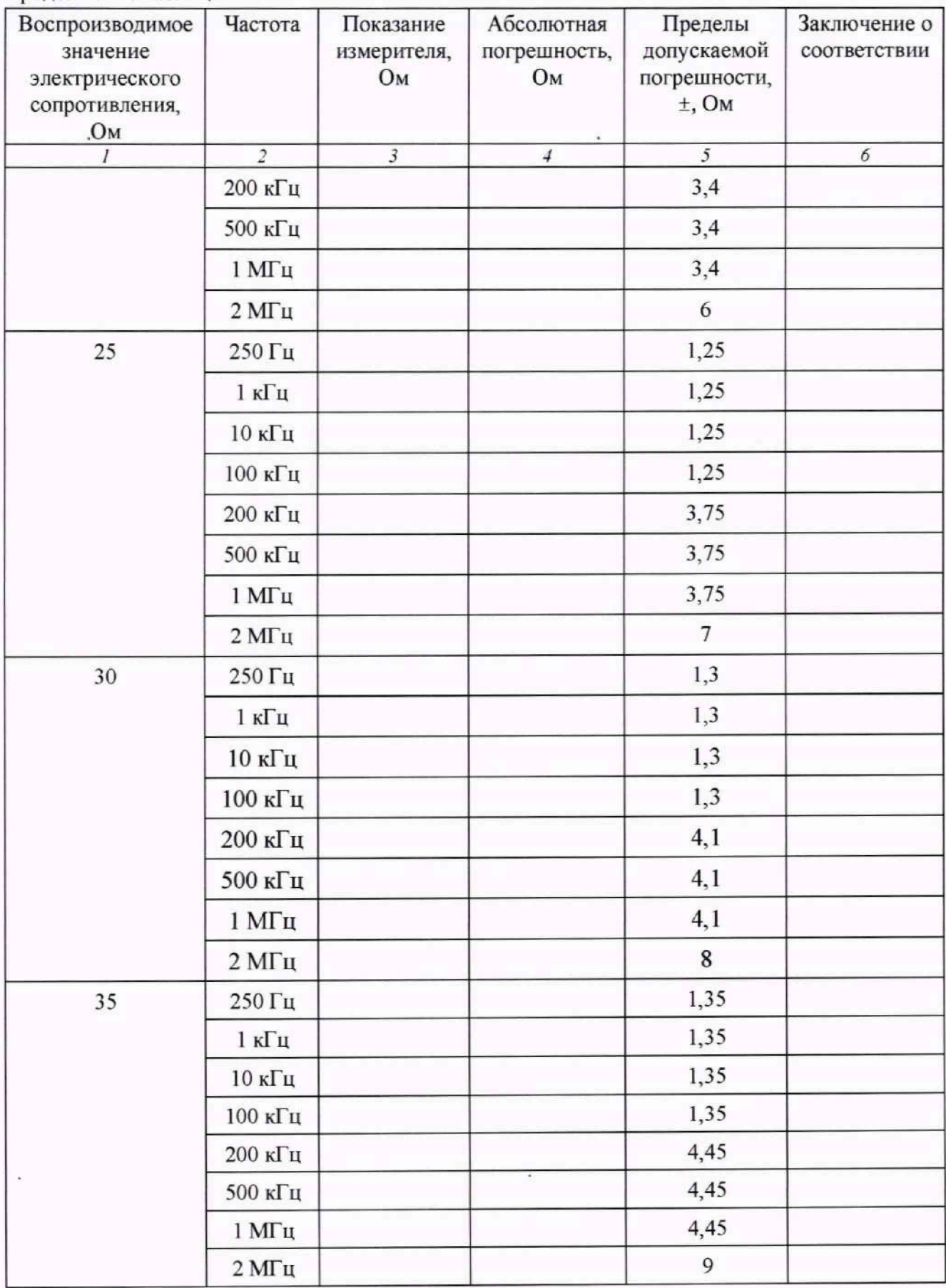

Воспроизводимое значение электрического сопротивления. Ом Частота Показание измерителя, Ом Абсолютная погрешность, Ом Пределы допускаемой погрешности, ±, Ом Заключение о соответствии *1 2 3 4* 5 *6* 40 | 250  $\Gamma$ u | 1,4  $1 \text{ kT}$   $1,4$  $10 \text{ kT}$ u  $1,4$ 100 кГц 1,4  $200 \text{ kT}$  u 4,8  $500 \text{ kTu}$  4,8 1 МГц 4,8  $2MT<sub>u</sub>$  10  $45$  250  $\Gamma$ u 1,45  $1 \text{ k} \Gamma \text{ u}$  1,45 10 кГц 1,45 100 кГц 1,45  $200 \text{ k} \Gamma \text{u}$  5,15  $500 \text{ kTu}$  5,15  $1 \text{ MTu}$  5,15  $2 M\Gamma$ u 11 50  $250 \text{ Fu}$  1,5  $1 \text{ k}$   $1 \text{, } 5$  $10 \text{ k}$   $\Gamma$   $1,5$  $100 \text{ kTu}$  1,5  $200 \text{ k} \Gamma \text{u}$  5,5  $500 \text{ kTu}$  5,5  $1 \text{ MTu}$  5,5 2 МГц 12 55 250  $\Gamma$ u 1,55  $1 \text{ k} \Gamma \text{ u}$  1,55  $10 \text{ k} \Gamma \text{u}$  1,55  $100 \text{ k}$ [u]  $1,55$  $200 \text{ kT}$  u 5,85

Воспроизводимое значение электрического сопротивления, Ом Частота Показание измерителя. Ом Абсолютная погрешность. Ом Пределы допускаемой погрешности, ±, Ом Заключение о соответствии *1 2 3 4 5 6*  $500 \text{ kT}$ u 5,85 1 МГц 5,85  $2MT<sub>u</sub>$  13 60  $250 \text{ Tu}$  1,6  $1 \text{ k}$   $1,6$  $10 \text{ kT}$ u  $1,6$  $100 \text{ kT}$ u  $1,6$  $200 \text{ kTu}$  6,2  $500 \text{ kT}$ u 6,2  $1 \text{ MTu}$  6,2  $2 \text{ MTu}$  14 65 250  $\Gamma$ u 1,65  $1 \text{ k}$   $1 \text{ k}$   $1,65$ 10 кГц 1,65  $100 \text{ kTu}$  1,65  $200 \text{ kT}$ u 6,55  $500 \text{ kT}$ u 6,55 1 МГц 6,55  $2 \text{ MTu}$  15 70 | 250  $\Gamma$ u | 1,7  $1 \text{ k}$   $1,7$  $10 \text{ k}$   $\Gamma$   $1,7$  $100 \text{ kTu}$  1,7  $200 \text{ k} \Gamma \text{u}$  6,9  $500 \text{ kTu}$  6,9  $1 \text{ MTu}$  6,9 2 МГц \* 16 75 250  $\Gamma$ u 1,75  $1 \text{ k} \Gamma \text{u}$  1,75

Продолжение таблицы 4

 $\bar{\epsilon}$ 

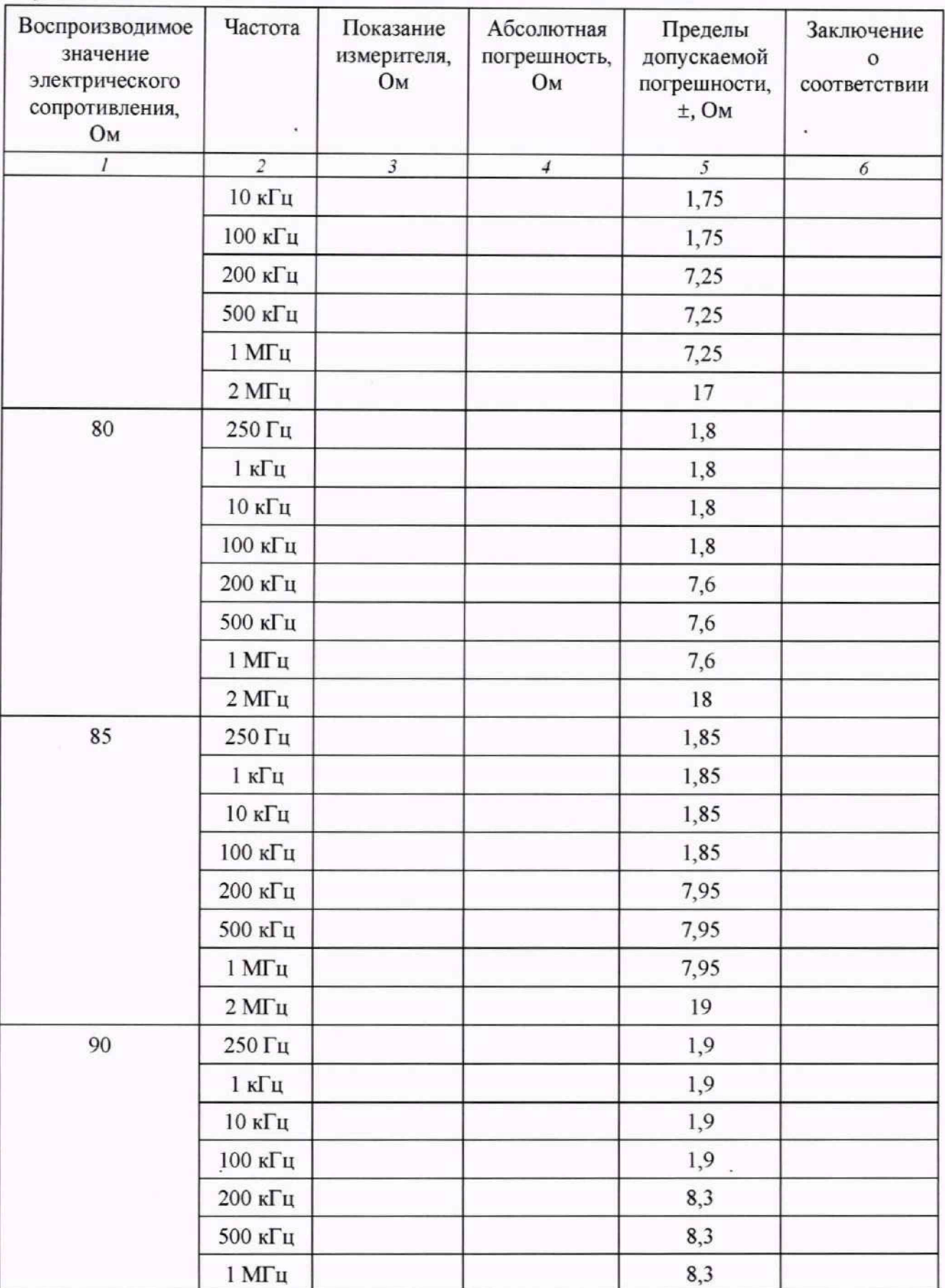

 $\overline{\phantom{a}}$ 

Воспроизводимое значение электрического сопротивления. Ом Частота Показание измерителя. Ом Абсолютная погрешность, Ом Пределы допускаемой погрешности, ±, Ом Заключение о соответствии / *2 3 4 5 6*  $2\,\mathrm{MTu}$  20 95  $\vert$  250  $\Gamma$ u  $\vert$  1,95  $1 \text{ k}$   $1,95$ 10 кГц 1,95 100 кГц 1,95  $200 \text{ kT}$ u 8,65  $500 \text{ kTu}$  8,65 1 МГц 8,65  $2MT<sub>u</sub>$  21  $100$  250  $\Gamma$ u 2  $1 \text{ k}$   $1 \text{ k}$   $2 \text{ k}$  $10 \text{ k}$   $\Gamma$   $2$  $100 \text{ k} \Gamma \text{u}$  2  $200 \text{ kT}$ u 9  $500 \text{ k}$  and  $9$ 1 МГц 9  $2\,\mathrm{MTu}$  22 200  $250 \text{ Fu}$  3  $1 \text{ k} \Gamma \text{u}$  3  $10 \text{ k}$   $\Gamma$   $10 \text{ k}$   $\Gamma$   $10 \text{ k}$   $\Gamma$   $10 \text{ k}$   $\Gamma$   $10 \text{ k}$   $\Gamma$   $10 \text{ k}$   $\Gamma$   $10 \text{ k}$   $\Gamma$   $10 \text{ k}$   $\Gamma$   $10 \text{ k}$   $\Gamma$   $10 \text{ k}$   $\Gamma$   $10 \text{ k}$   $\Gamma$   $10 \text{ k}$   $\Gamma$   $10 \text{ k}$   $\Gamma$   $10 \text{ k}$   $\Gamma$   $10 \text{ k}$   $100 \text{ kTu}$  3  $200 \text{ kT}$ u 16 500 кГц 16 1 МГц 16  $2MT<sub>u</sub>$  42 300 | 250  $\Gamma$ u | 4  $1 \text{ k} \Gamma \text{u}$  4  $10 \text{ k}$   $\Gamma$   $4$  $100 \text{ kTu}$  4

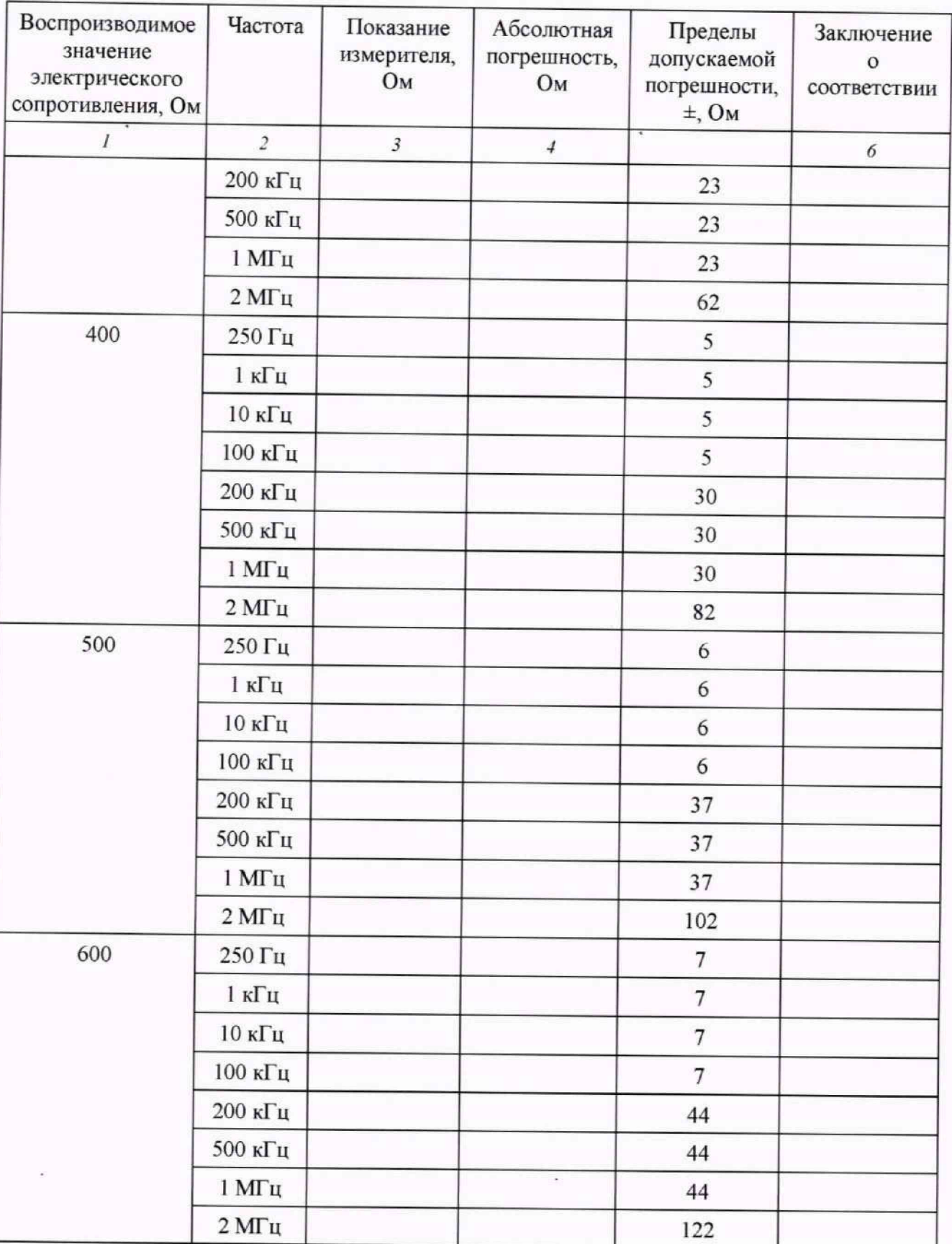

Продолжение таблицы 4

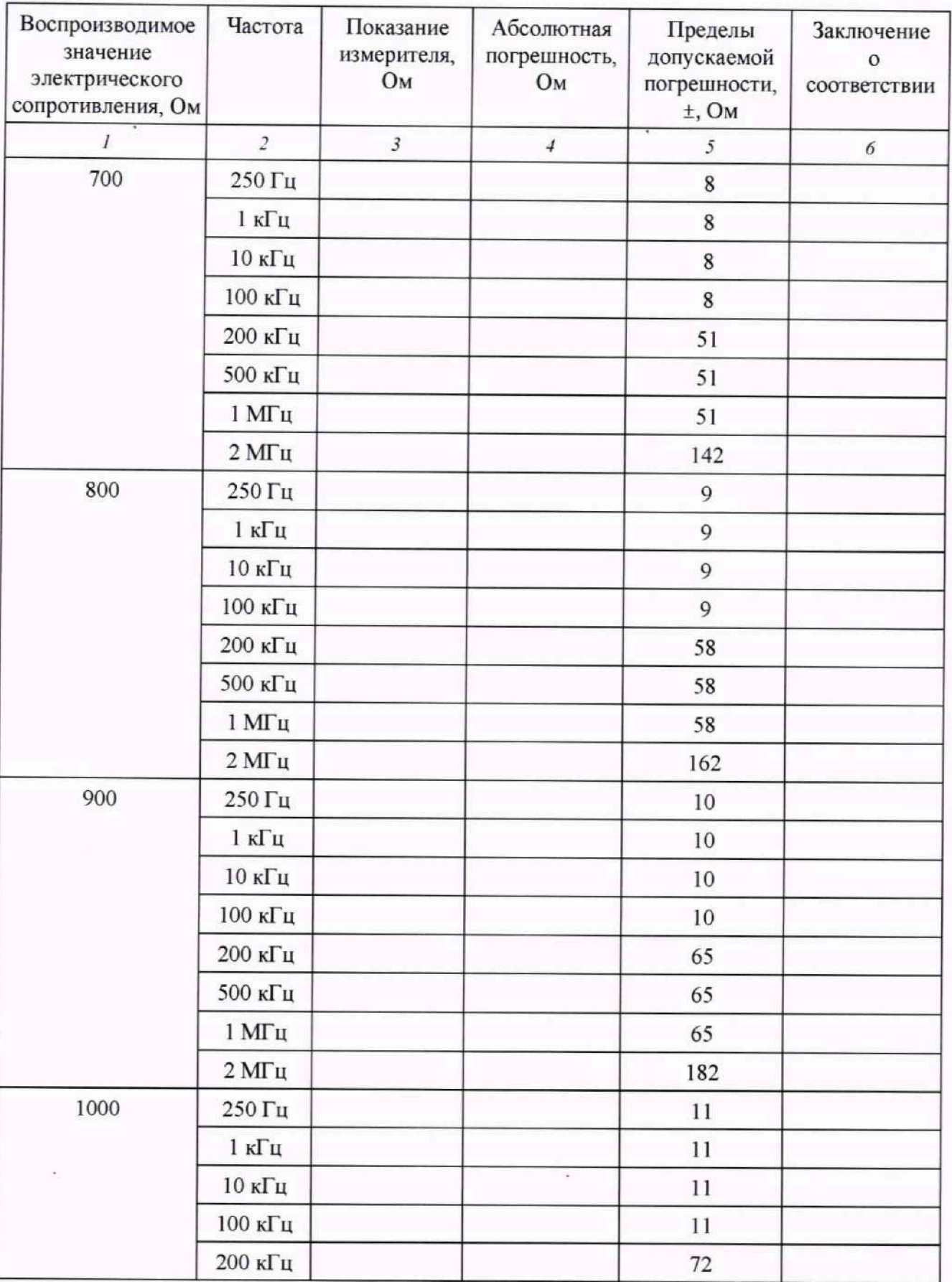

**19**

 $\hat{\mathbf{e}}$ 

Продолжение таблицы 4

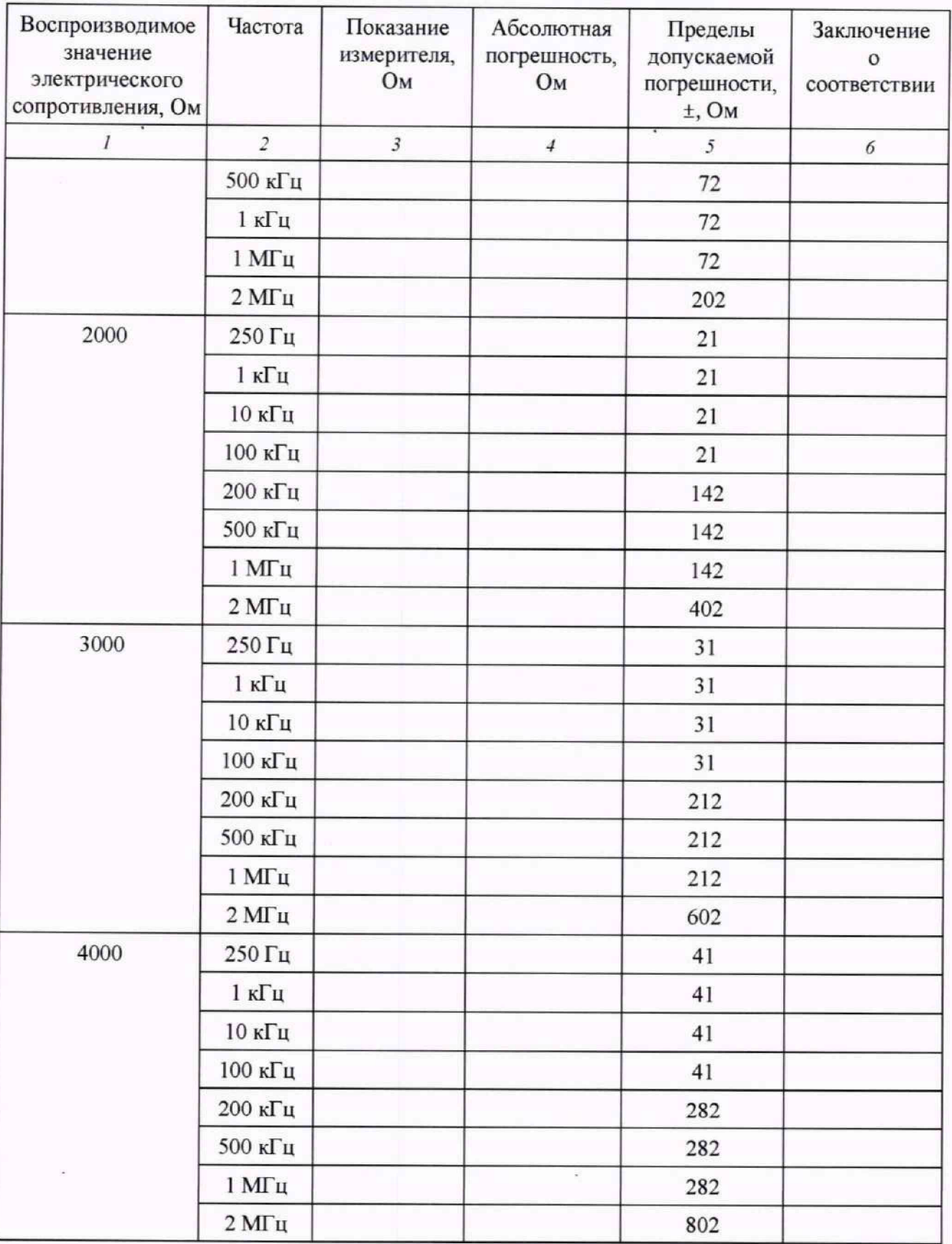

20

 $\overline{\mathcal{L}}$ 

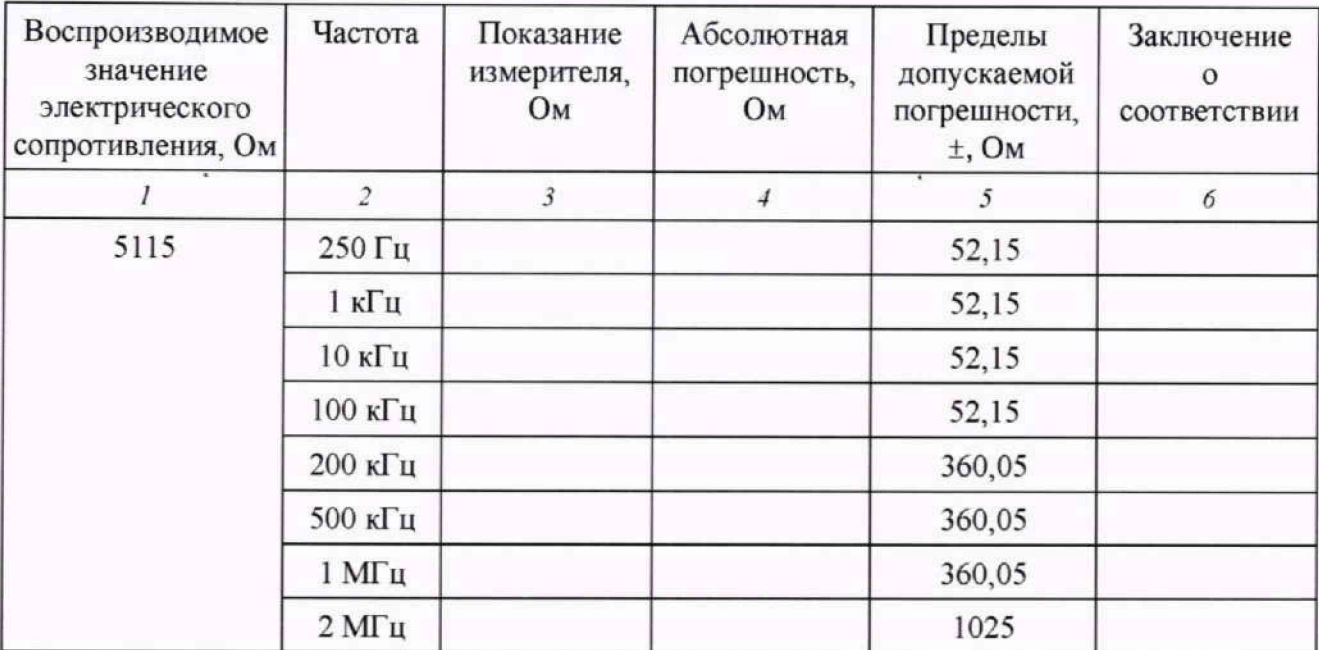

Окончание таблицы 4

Результаты поверки считать положительными, если в диапазоне воспроизведения электрического сопротивления от 0 до 5115 Ом в диапазоне частот от 250 Гц до 2 МГц с шагом 5 Ом значения абсолютной погрешности находятся в допускаемых пределах, приведённых в графе 5 таблицы 4.

10.2 Определение воспроизводимых значений электрического сопротивления переменного тока в диапазоне частот от 250 Гц до 2 МГц и относительной погрешности воспроизведения (режим HF Leakage)

Поверку провести с помощью измерителя LCR по схеме подключения (рисунок 1) в следующей последовательности.

1) Подключить измеритель LCR к гнездам HF Leakage на лицевой панели испытуемого анализатора для измерений фиксированного значения 200 Ом и к гнездам РЕ и HF Leakage верхний для измерений фиксированного значения 400 Ом

2) В программе vPad-RF запустить режим HF Leakage и нажать кнопку Start Test, измерителем LCR провести измерения сопротивления при частотах тестового сигнала 250 Гц, I кГц, 10 кГц, 100 кГц, 200 кГц, 500 кГц, 1 МГц, 2 МГц. Показания измерителя LCR записать в графу 3 таблицы 5.

3) Рассчитать относительную погрешность воспроизведения по формуле (5):

$$
\delta_R = \frac{R_{\text{BC}} - R}{R} \cdot 100, \% \quad , \tag{5}
$$

где  $R_{\text{ac}}$  - установленное на анализаторе значение электрического сопротивления, Ом;

R - показание измерителя, Ом

Результаты измерений и вычислений записать в таблицу 5.

Таблица 5 — Результаты поверки по определению воспроизводимых значений электрического сопротивления переменного тока в диапазоне частот от 250 Гц до 2 МГц и относительной погрешности воспроизведения (режим HF Leakage)

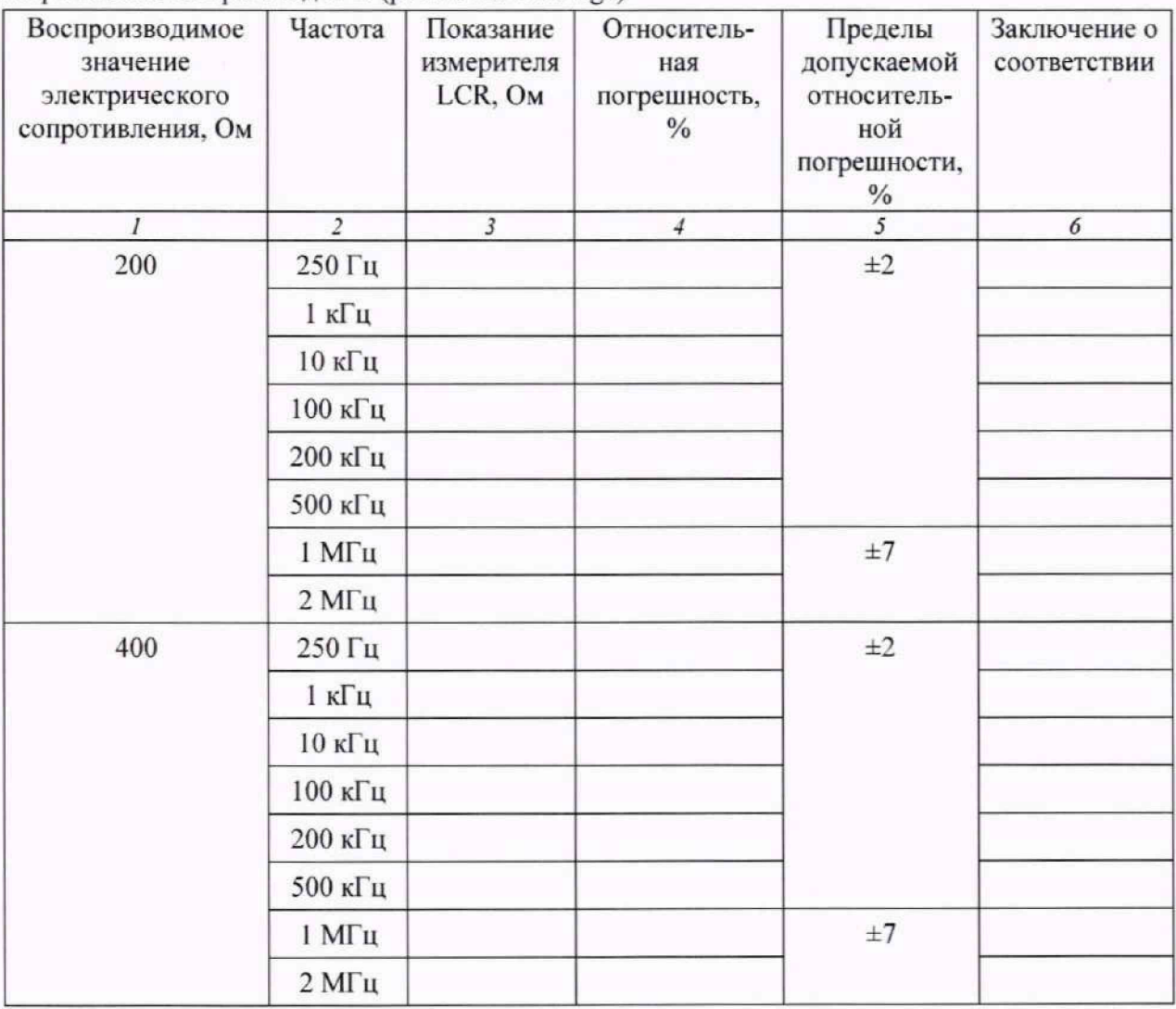

Результаты поверки считать положительными, если в режиме HF Leakage для воспроизводимых значений 200 и 400 Ом в диапазоне частот от 250 Гц до 2 МГц значения относительной погрешности находятся в допускаемых пределах, указанных в графе 5 таблицы 5.

10.3 Определение диапазона воспроизводимых значений электрического сопротивления постоянного тока с шагом I Ом и абсолютной погрешности воспроизведения (режим REM/CQM)

Поверку провести с помощью мультиметра цифрового прецизионного Fluke 8508А (далее - мультметр 8508А) в следующей последовательности.

1) Подключить мультиметр 8508А к гнездам REM/CQM на лицевой панели поверяемого анализатора по схеме подключения рисунок 2.

2) В программе vPad-RF на планшетном компьютере выбрать режим работы REM(CQM) Test, в открывшемся окне задать электрическое сопротивление в соответствии с графой I таблицы 6.

3) Результаты измерений мультиметром 8508А записать в графу 2 таблицы 6.

4) Рассчитать абсолютную погрешность по формуле (4).

5) Рассчитать допускаемую абсолютную погрешность воспроизведения электрического сопротивления постоянного тока по формуле (1).

Результаты измерений и вычислений записать в таблицу 6.

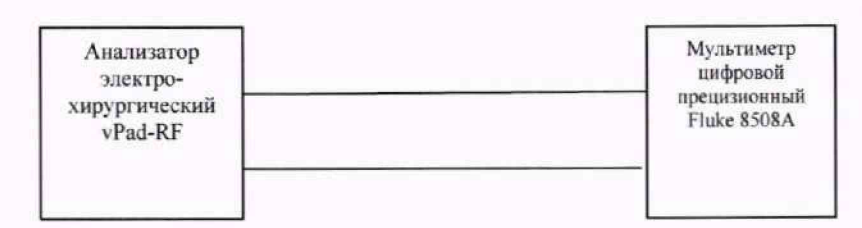

Рисунок 2 - Схема подключения при определении диапазона и абсолютной погрешности воспроизведения электрического сопротивления постоянного тока в режиме REM/CQM

Таблица 6 — Результаты поверки по определению абсолютной погрешности воспроизведения электрического сопротивления постоянного тока в режиме REM/COM

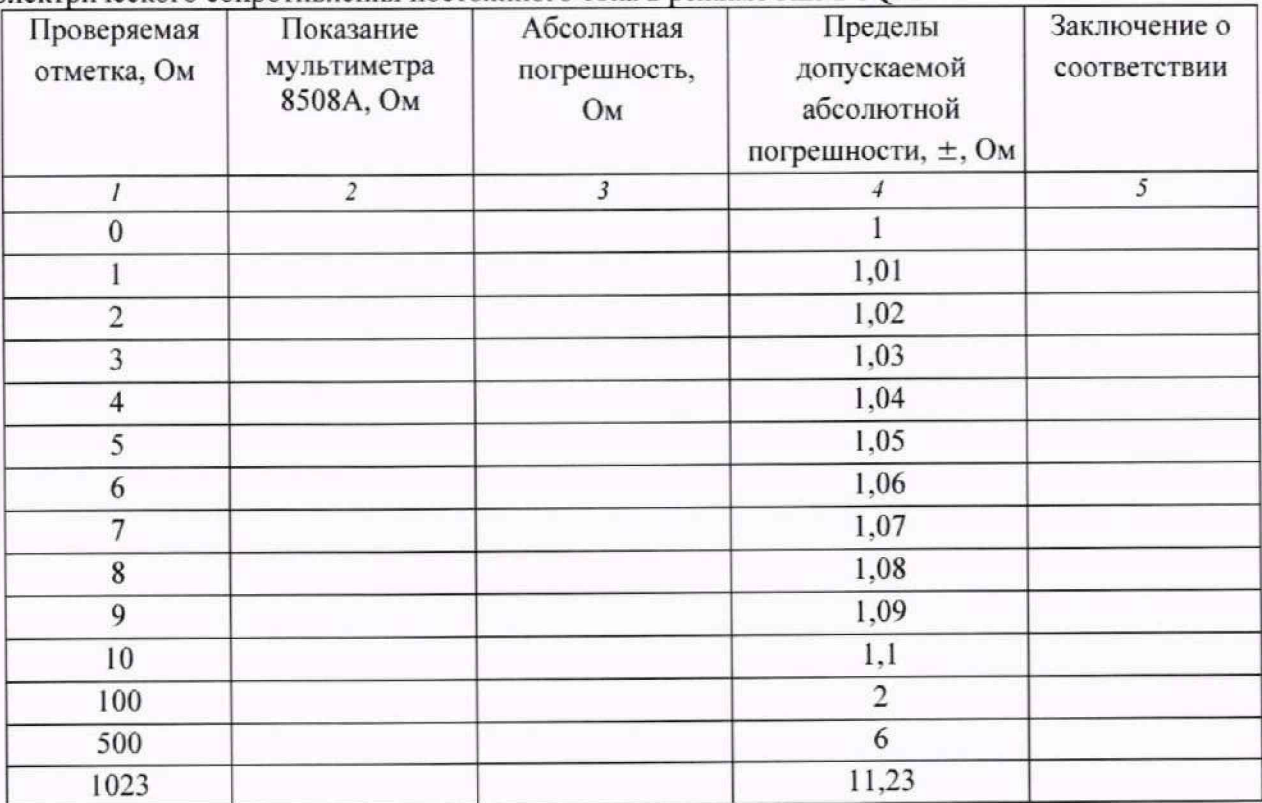

Результаты поверки считать положительными, если в режиме REM/CQM в диапазоне воспроизведения электрического сопротивления постоянного тока от 0 до 1023 Ом с шагом 1 Ом значения абсолютной погрешности находятся в допускаемых пределах, приведённых в графе 4 таблицы 6.

10.4 Определение диапазона и абсолютной погрешности измерений среднеквадратичного значения напряжения переменного тока в диапазоне частот от 3 кГц до 1 МГц

Поверку провести с помощью прибора для поверки вольтметров переменного тока В1-9 с усилителем Я 1 В-22 (далее - прибор В 1-9). контролируемого мультиметром 8508А в режиме измерений напряжения переменного тока, подключённых по схеме рисунка 3. Прибор В1-9 подключить к клеммам «ACTIVE» и «DISPERSIVE» поверяемого анализатора.

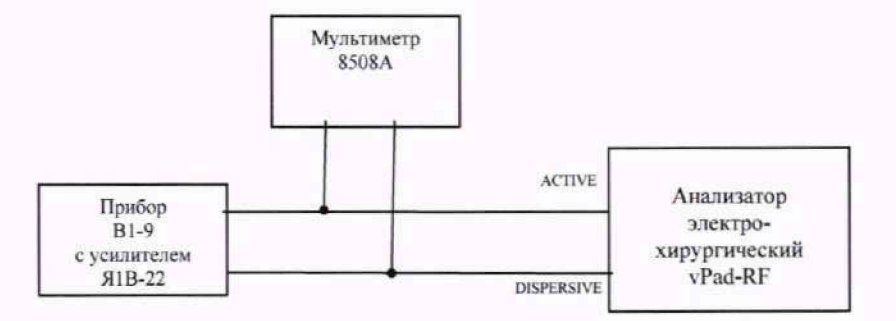

#### Рисунок 3 - Схема подключения для определения диапазона и абсолютной погрешности измерений среднеквадратичного значения напряжения переменного тока

Поверку провести в следующей последовательности.

1) В программе vPad-RF выбрать режим работы HF Output. В окне HF Load задать значение электрического сопротивления 5115 Ом. Нажать программную кнопку Start Test.

2) Устанавливая среднеквадратичное значение напряжения и частоту выходного сигнала переменного напряжения на приборе В1-9 в соответствии с таблицей 7, контролировать значение напряжения по показаниям мультиметра 8508А.

3) Записать показания контролируемого мультиметра 8508А в столбец 3 таблицы 7.

4) Показание анализатора в окне Vrms записать в столбец 4 таблицы 7.

5) Рассчитать пределы допускаемой абсолютной погрешности  $\Delta_{\text{non Vms}}$  при измерении в диапазоне частот от 3 кГц до 500 кГц включ. по формуле (6):

$$
\Delta_{\text{non Vrms}} = \pm (1,0 \cdot 10^{-2} \cdot U_{\text{max}} + 1),\tag{6}
$$

где  $U_{\text{max}}$  – измеряемое значение напряжения, В.

6) Рассчитать пределы допускаемой абсолютной погрешности  $\Delta_{\text{non Vrms}}$  при измерении в диапазоне частот св. 500 кГц до 1 МГц включ. по формуле (7):

$$
\Delta_{\text{non Vms}} = \pm (30.0 \cdot 10^{-2} \cdot U_{\text{max}} + 1),\tag{7}
$$

где U<sub>кзм</sub> - измеряемое значение напряжения, В.

«ГСИ, Анализаторы электрохирургические уPad-RF, Методика поверки, МП уPad-RF,001»

7) Рассчитать абсолютную погрешность измерений среднеквадратичного значения напряжения переменного тока  $\Delta_{Vrms}$  по формуле (8):

$$
\Delta_{\rm Vrms} = U_{\rm a} - U, \tag{8}
$$

где  $U_a$  – показание анализатора в окне Vrms, B;

U - показание мультиметра, В.

Результаты измерений и вычислений записать в таблицу 7.

Таблица 7 — Результаты поверки по определению диапазона и абсолютной погрешности измерений среднеквадратичного значения напряжения переменного тока в диапазоне частот от 3 кГц до 1 МГц

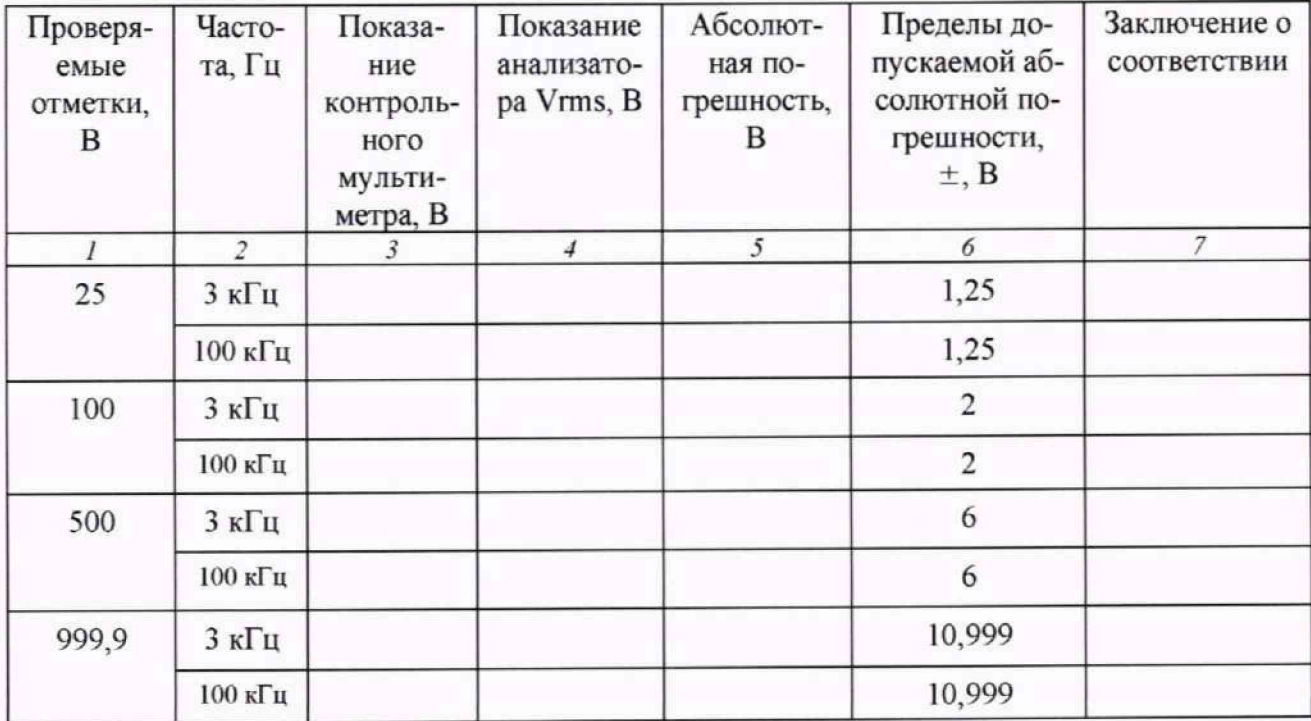

Результаты поверки считать положительными, если в диапазоне измерений среднеквадратичного значения напряжения переменного тока от 25 до 999,9 В в диапазоне частот от 3 кГц до 1 МГц значения абсолютной погрешности находятся в допускаемых пределах, приведённых в графе 6 таблицы 7.

10.5 Определение диапазона и абсолютной погрешности измерений среднеквадратичного значения силы переменного тока в диапазоне частот от 3 кГц до 2 МГц

Поверку провести с помощью калибратора универсального 9100Е (далее - калибратор 9100Е) в режиме воспроизведения силы переменного тока, по схеме рисунка 4. Для этого выходные клеммы калибратора 9100Е соединить с гнездами «mA» поверяемого анализатора.

«ГСИ, Анализаторы электрохирургические уPad-RF, Методика поверки, МП уPad-RF,001»

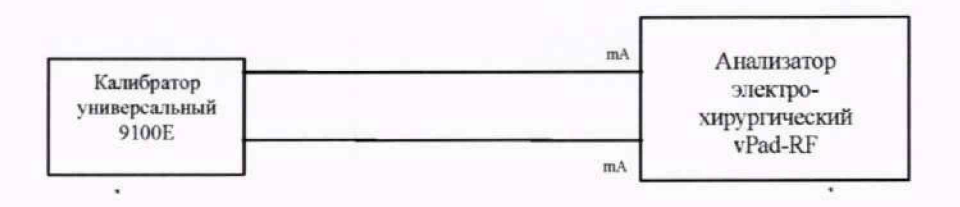

Рисунок 4 - Схема подключения для определения диапазона и абсолютной погрешности измерений среднеквадратичного значения силы переменного тока

Поверку проводить в следующей последовательности.

1) В программе vPad-RF включить режим HF Output.

2) В окне НГ Load задать значение электрического сопротивления 0 Ом. Нажать программную кнопку Start Test.

3) Устанавливая частоту сигнала и значение силы переменного тока на калибраторе 9100Е в соответствии с таблицей 8, показания анализатора в окне «RMS Current (mA)» записать в графу 3 таблицы 8.

4) В диапазоне частот от 3 до 500 кГц включ. рассчитать пределы допускаемой абсолютной погрешности по формуле (9):

$$
\Delta_{\text{non I}} = \pm (1, 0 \cdot 10^{-2} \cdot I_{\text{max}} + 5),\tag{9}
$$

где I<sub>им</sub> - значение силы переменного тока, мА.

5) В диапазоне частот св. 500 кГц до 2 МГц рассчитать пределы допускаемой абсолютной погрешности по формуле (10):

$$
\Delta_{\text{non I}} = \pm (10, 0 \cdot 10^{-2} \cdot I_{\text{max}} + 5),\tag{10}
$$

где I<sub>mм</sub> - значение силы переменного тока, мА.

6) Рассчитать абсолютную погрешность измерений по формуле (11):

$$
\Delta_{\rm I} = I_{\rm a} - I,\tag{11}
$$

где I<sub>a</sub> - показание анализатора, мА;

I - установленное значение силы тока на калибраторе 9100Е, мА. Результаты измерений и вычислений записать в таблицу 8.

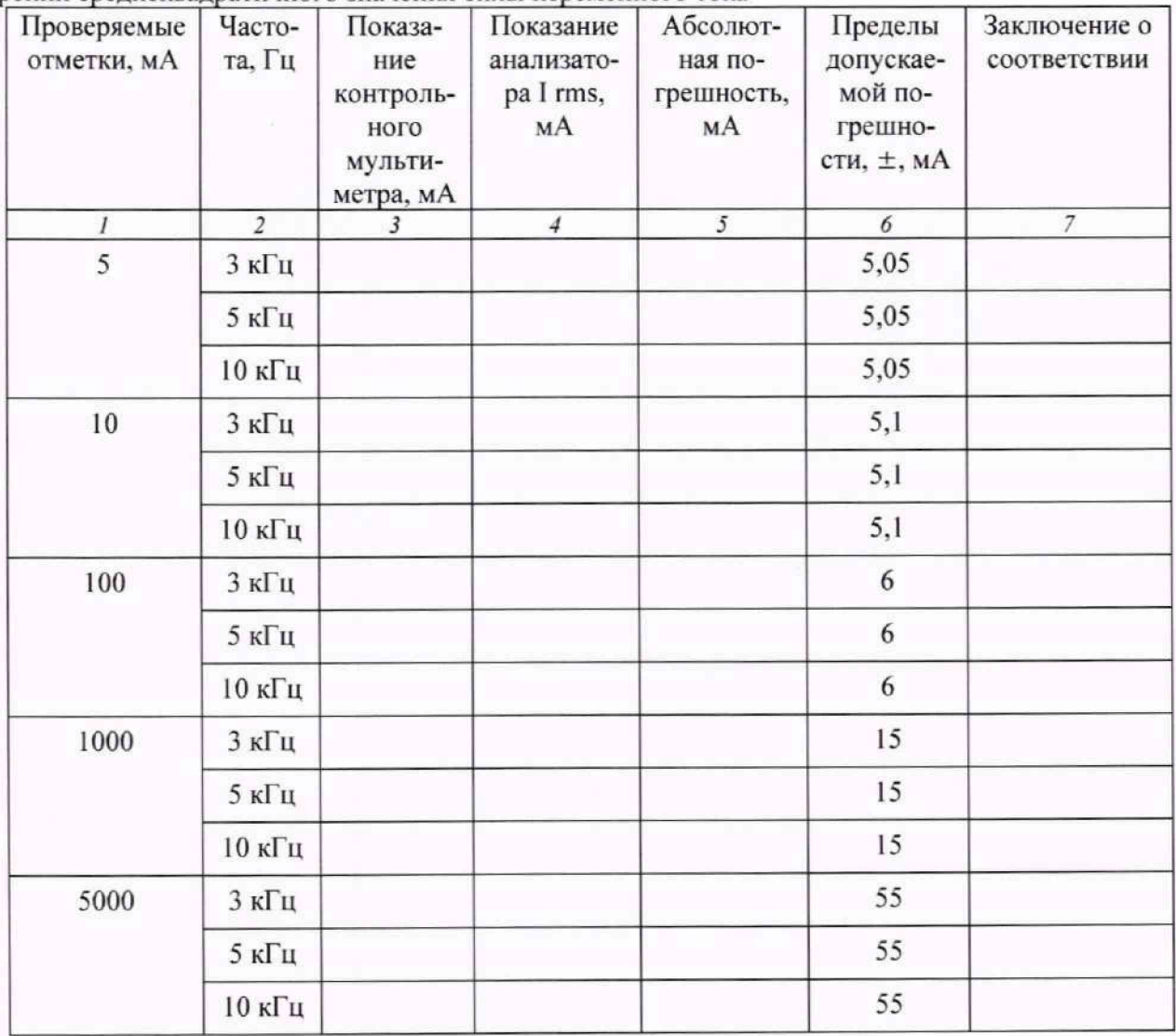

Таблица 8 — Результаты поверки по определению диапазона и абсолютной погрешности измерений среднеквадратичного значения силы переменного тока

Результаты поверки считать положительными, если в диапазоне измерений силы переменного тока от 5 до 5000 мА в диапазоне частот от 3 кГц до 2 МГц значения абсолютной погрешности находятся в допускаемых пределах, указанных в графе 6 таблицы 8.

10.6 Определение диапазона и абсолютной погрешности измерений электрической мощности

Поверку провести с помощью мультиметра 3458А. мультиметра 8508А. прибора для поверки вольтметров переменного тока В1-9 с усилителем ЯI В-22, подключённых по схеме рисунка 5.

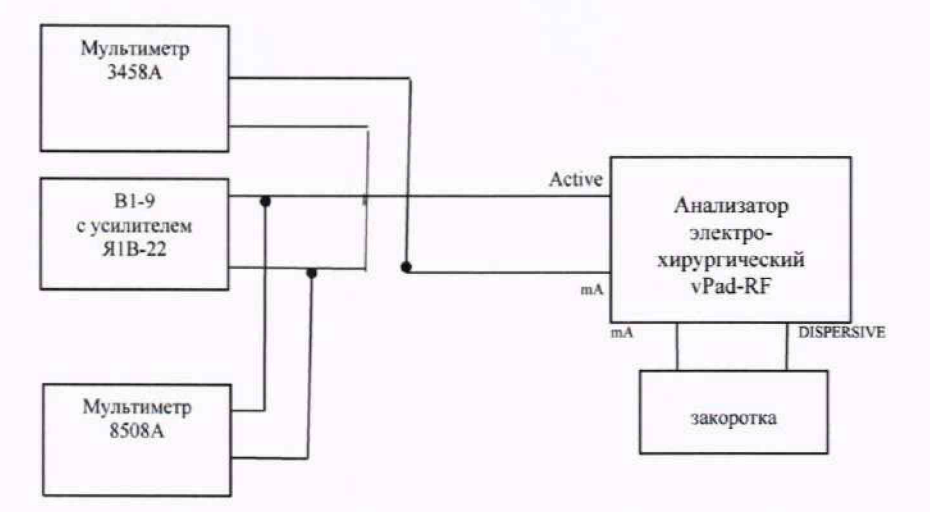

Рисунок 5 - Схема подключения для определения диапазона и абсолютной погрешности измерений электрической мощности

Поверку провести в следующей последовательности.

1) Установить мультиметр 3458А в режим измерений силы переменного тока.

2) Мультиметр 8508А установить в режим измерений напряжения переменного тока.

3) В программе vPad-RF включить режим HF Output. В окне HF Load задать значение электрического сопротивления нагрузки 5000 Ом. Нажать программную кнопку Start Test.

4) Установить на приборе В1-9 напряжение 100 В 250 Гц, контролировать напряжение мультиметром 8508А. Показание мультиметра 8508А. В. записать в графу 3 таблицы 9. Рассчитать предполагаемое значение силы тока по формуле I = U/R.

5) Показание силы тока I в амперах на мультиметре 3458А записать в графу 4 таблицы 9.

6) Рассчитать значение электрической мощности N<sub>P</sub> по формуле (10):

$$
N_P = I \cdot U, B_T, \tag{10}
$$

где I — показание мультиметра 3458А. А:

U — показание мультиметра 8508А. В.

7) Рассчитать пределы допускаемой абсолютной погрешности измерений  $\Delta_{\text{non N}}$ электрической мощности по формуле (11):

$$
\Delta_{\text{non N}} = \pm (3,0.10^{-2} \cdot N_{\text{max}} + 0.5), \tag{11}
$$

где  $N_{\text{raw}}$  – измеряемое значение электрической мощности, Вт.

8) Рассчитать абсолютную погрешность измерений электрической мощности  $\Delta_N$  по формуле (12):

$$
\Delta_N = N_{\text{H3M}} - N_P \,, \tag{12}
$$

где  $N_{\text{max}}$  – показание анализатора, Вт;

Nr - рассчитанное значение электрической мощности по формуле (10). Вт.

Результаты измерений и вычислений записать в таблицу 9.

9) Повторить измерения на проверяемых отметках, указанных в таблице 9.

Таблица 9 - Результаты поверки по определению диапазона и абсолютной погрешности измерений электрической мощности

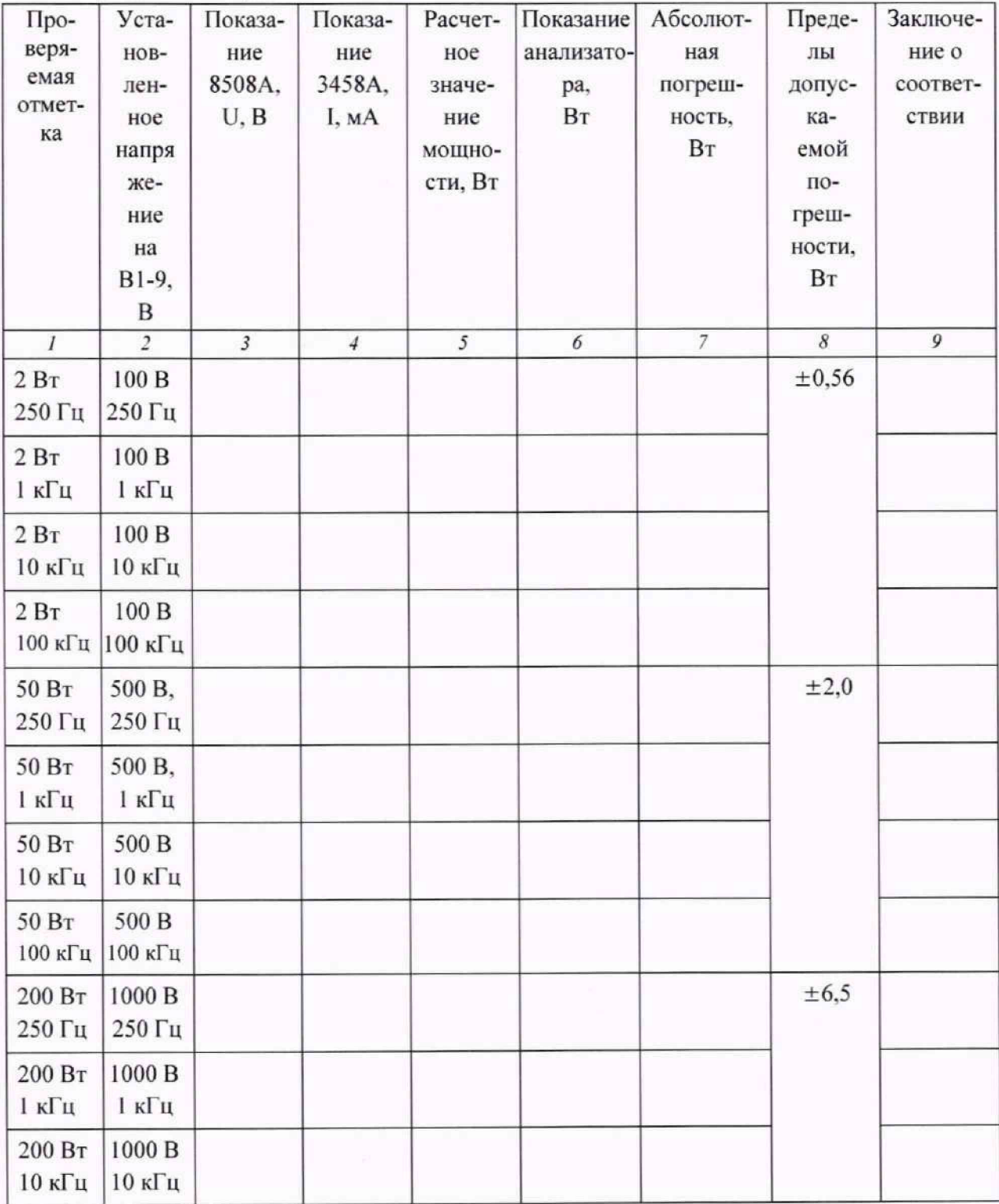

<span id="page-29-0"></span>Результаты испытаний считать положительными, если в диапазоне измерений электрической мощности от 2 до 600 Вт значения абсолютной погрешности находятся в допускаемых пределах, приведённых в графе 8 таблицы 9.

#### **11 ПОДТВЕРЖДЕНИЕ СООТВЕТСТВИЯ СРЕДСТВА ИЗМЕРЕНИЙ МЕТРОЛОГИЧЕСКИМ ТРЕБОВАНИЯМ**

11.1 Результаты поверки по определению диапазона и абсолютной погрешности воспроизведения электрического сопротивления переменного тока считать положительными, если в диапазоне воспроизводимых значений электрического сопротивления от 0 до 5115 Ом с шагом 5 Ом в диапазоне частот от 250 Гц до 2 МГц значения абсолютной погрешности находятся в допускаемых пределах, приведённых в графе 5 таблицы 3.

11.2 Результаты поверки по определению воспроизводимых значений и относительной погрешности воспроизведения электрического сопротивления переменного тока (режим HF Leakage) считать положительными, если для воспроизводимых значений 200 Ом и 400 Ом в диапазоне частот от 250 Гц до 2 МГц значения относительной погрешности находятся в допускаемых пределах, указанных в графе 5 таблицы 4.

11.3 Результаты поверки по определению диапазона и абсолютной погрешности воспроизведения электрического сопротивления постоянного тока (режим REM/CQM) считать положительными, если в диапазоне воспроизведения электрического сопротивления постоянного тока от 0 до 1023 Ом с шагом 1 Ом значения абсолютной погрешности находятся в допускаемых пределах, приведённых в графе 4 таблицы 5.

11.4 Результаты поверки по определению диапазона и абсолютной погрешности измерений среднеквадратичного значения напряжения переменного тока считать положительными, если в диапазоне измерений среднеквадратичного значения напряжения переменного тока от 25 до 999.9 В в диапазоне частот от 3 кГц до 1 МГц значения абсолютной погрешности находятся в допускаемых пределах, приведённых в графе 6 таблицы 6.

11.5 Результаты поверки по определению диапазона и абсолютной погрешности измерений среднеквадратичного значения силы переменного тока считать положительными, если в диапазоне измерений силы переменного тока от 5 до 5000 мА в диапазоне частот от 3 кГц до 2 МГц значения абсолютной погрешности находятся в допускаемых пределах, указанных в графе 5 таблицы 8.

11.6 Результаты поверки по определению диапазона и абсолютной погрешности измерений электрической мощности считать положительными, если в диапазоне измерений электрической мощности от 2 до 600 Вт значения абсолютной погрешности находятся в допускаемых пределах, приведённых в графе 8 таблицы 9.

#### 12 ОФОРМЛЕНИЕ РЕЗУЛЬТАТОВ ПОВЕРКИ

12.1 Результаты поверки анализатора подтверждаются сведениями о результатах поверки средств измерений, включёнными в Федеральный информационный фонд по обеспечению единства измерений. По заявлению владельца средства измерений или лица, представившего его на поверку, выдаётся свидетельство о поверке средства измерений или извещение о непригодности к применению средства измерений.

12.2 Результаты поверки оформляются в соответствии с приказом Минпромторга России от 31.07.2020 №2510.

Начальник НИО-6 ФГУП «ВНИИФТРИ» В.И. Добровольский

Начальник лаборатории 610 ФГУП «ВНИИФТРИ»

С.В. Шерстобитов